# **alan**

## KAPITEL 12: KONFIGURATION

#### BRIDGE-ACH

BRIDGE-ACH kann zum Anschluss folgender Endgeräte verwendet werden:

- $\Box$  Bahnstrom  $\rightarrow$  Anschlussgleise H0 AC
- Motor AC oder DC

#### Vorbereitungen

Stellen Sie zunächst in den Systemeinstellungen / Grundeinstellung sicher, dass Sie unter »Gleissystem« den Wert »3« für den Mischbetrieb AC/Digital eingestellt haben. Ferner muss die Standard-Spurweite »H0« eingestellt werden sowie die Standard-Gleisspannung von »16V«.

HINWEIS: Eine BRIDGE-ACH kann erst dann konfiguriert werden, wenn die Einstellungen wie oben beschrieben vorgenommen wurden! BRIDGE-ACH wird erst ab Software-Version 1.0.9.1 oder höher unterstützt!

Nehmen Sie dann folgende Einstellungen vor:

- »Offsetwert zur Erkennungsschwelle im AC-Betrieb« auf »10« einstellen.
- »Verhältnis der Erkennungsschwelle im AC-Betrieb zum Strom ohne Last« auf »120« einstellen

Stecken Sie jetzt die BRIDGE-ACH ein.

#### Kalibrierung

Um eine einwandfreie Funktion der BRIDGE-ACH sicherzustellen, muss sie auf den jeweiligen BRICK-H abgestimmt (kalibriert) werden.

### Zur Kalibrierung darf sich kein Zug auf diesem Gleis befinden!

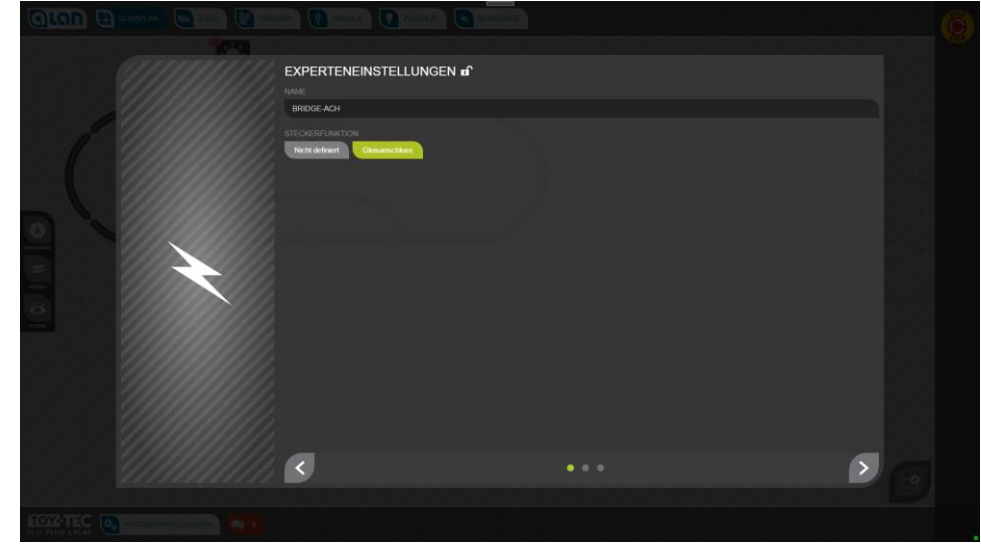

ABBILDUNG 75 BILDSCHIRM KALIBRIERUNG BRIDGE-ACH GLEISANSCHLUSS WÄHLEN

Wie jeder andere Gleisanschluss wird nun im nächsten Schritt der zugehörige Gleisanschluss auf dem Gleisauswahl-Fenster ausgewählt.

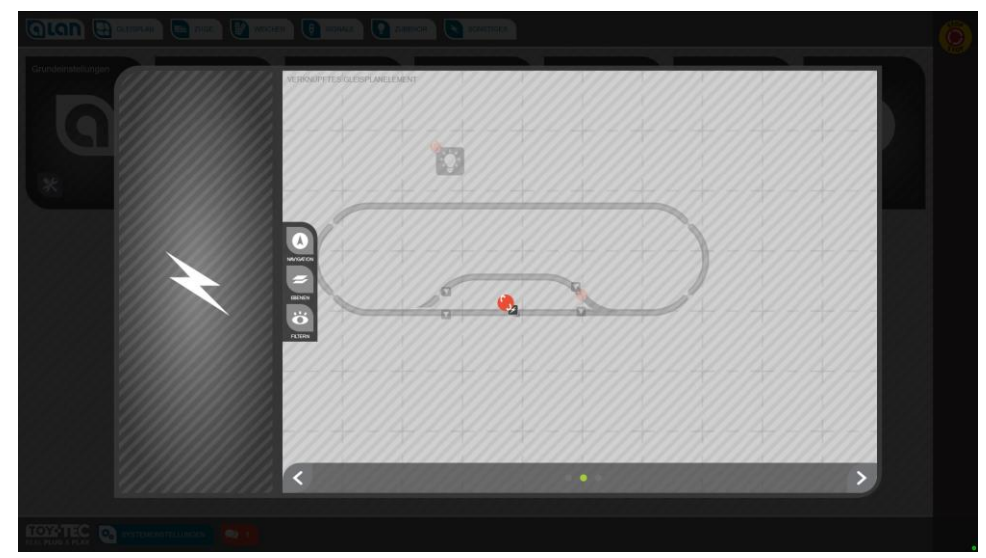

ABBILDUNG 76 BILDSCHIRM KALIBRIFRUNG BRIDGE-ACH - GLEISANSCHLUSS VERKNÜPFEN

## KAPITEL 12: KONFIGURATION

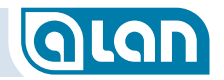

Anschließend erscheint dann, wie bei anderen Gleisanschlüssen, das Konfigurationsfenster.

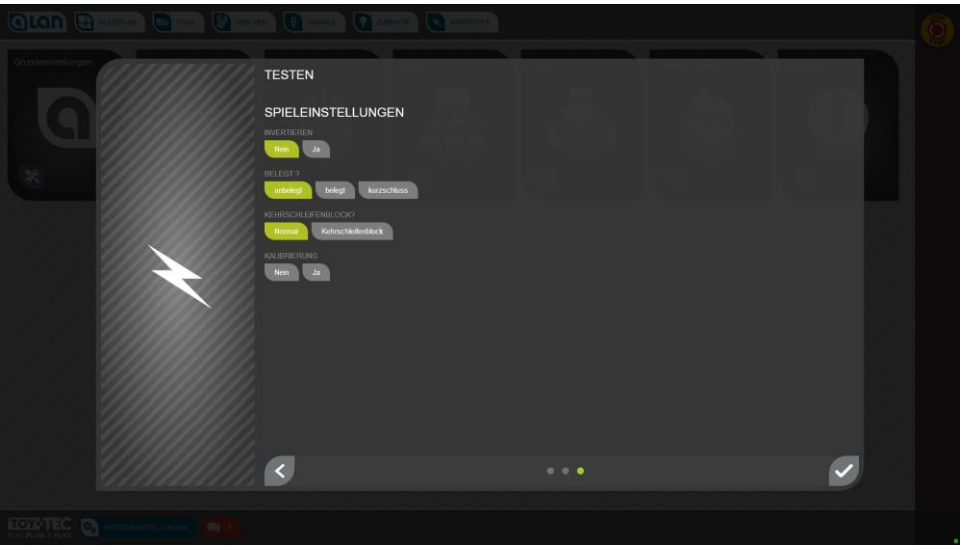

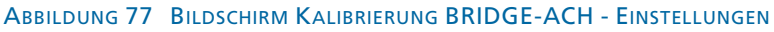

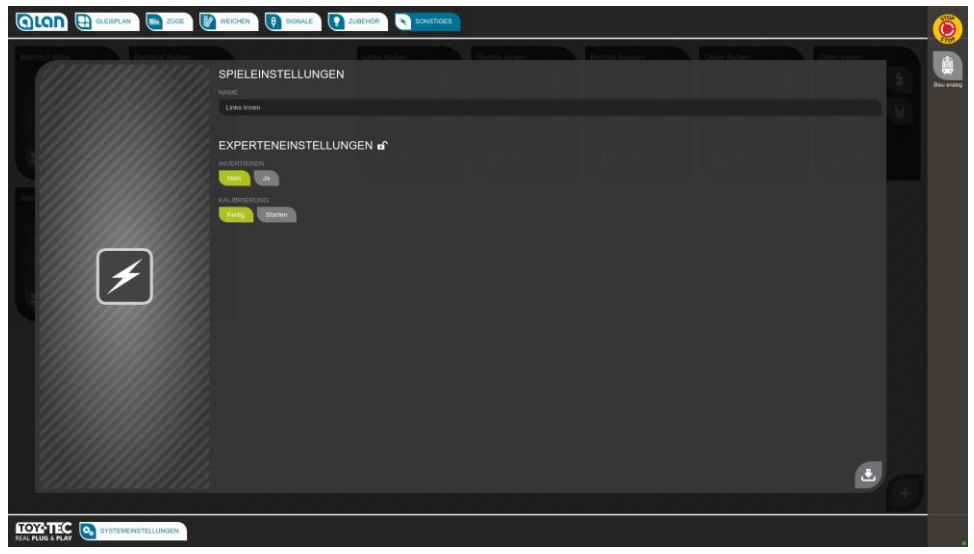

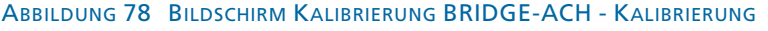

Aktivieren Sie nun den Knopf »Ja« im Abschnitt »Kalibrierung«. Der Vorgang dauert ca. 20 Sekunden.

Die Kalibrierung muss normalerweise nur einmalig durchgeführt werden. Sie ist jedoch in folgenden Fällen zu wiederholen:

- Wenn BRIDGE-ACH in einen anderen BRICK-H eingesteckt wird;
- Wenn in den Systemeinstellungen die »Gleisanschlussspannung« geändert wird (für alle BRIDGE-ACH!) und für diese Spannung noch keine Kalibrierung durchgeführt wurde;
- **Fehlfunktionen der Belegterkennung des Blocks.**

Die Kalibrierung kann später über die Bedienkarte (unter »SONSTIGES« werden alle BRIDGE-ACH gelistet) in den Einstellungen (Knopf »Werkzeuge«) vorgenommen bzw. wiederholt werden.

#### **Motor**

Bei Konfiguration der BRIDGE mit einem angeschlossenen Motor stehen folgende Einstellungen zur Verfügung:

- $AC$ 
	- Betriebsspannung
	- **Maximalstrom**

 $\Box$ DC

- Betriebsspannung
- **Maximalstrom**
- **Umpolen**

## Anlage

Die Konfiguration der Gesamt-Anlage wird über die System-Einstellungen vorgenommen.

Hinweise dazu finden Sie im Kapitel [Systemeinstellungen](#page--1-0) ab Seite [95](#page--1-0).